[OpenVZ](http://www.openvz.org/) is nice name-space virtualization, creating chroot jails on steroids, similar in spirit to Solaris zones. It ideal if you want to run single kernel and allocate resources using bean counters as opposed to hard-limits (20% of CPU as opposed to one core). Each slice is called VE.

 $t=0$   $x=0.9094$ eden $800$ 

Contents: [Dobrica PavlinuÅ<sub>j</sub>iÄ 's random unstructured stuff]

- Dobrica PavlinuÅ<sub>i</sub>iÄ 's random unstructured stuff (Disk speed)
- Dobrica PavlinuA<sub>i</sub>iA 's random unstructured stuff (Add disk space to [VE\)](https://saturn.ffzg.hr/rot13/index.cgi?dobrica_pavlinu%C5%A1i%C4%87_s_random_unstructured_stuff#add_disk_space_to_ve)
- Dobrica PavlinuÅ<sub>i</sub>jÄ 's random unstructured stuff (VE management)
	- Dobrica PavlinuA<sub>i</sub>iA 's random unstructured stuff (Update [Debian\)](https://saturn.ffzg.hr/rot13/index.cgi?dobrica_pavlinu%C5%A1i%C4%87_s_random_unstructured_stuff#update_debian)
		- Dobrica PavlinuA<sub>j</sub>iA 's random unstructured stuff (Quick [reporting\)](https://saturn.ffzg.hr/rot13/index.cgi?dobrica_pavlinu%C5%A1i%C4%87_s_random_unstructured_stuff#quick_reporting)
	- Dobrica PavlinuA<sub>i</sub>iA 's random unstructured stuff (find getty [processes\)](https://saturn.ffzg.hr/rot13/index.cgi?dobrica_pavlinu%C5%A1i%C4%87_s_random_unstructured_stuff#find_getty_processes)
- Dobrica PavlinuÅ<sub>j</sub>iÄ 's random unstructured stuff (devices inside VE)
- Dobrica PavlinuÅijÄ 's random unstructured stuff (Links)
- Dobrica PavlinuÅ<sub>i</sub>iÄ 's random unstructured stuff (vz-tools)
- Dobrica PavlinuA<sub>i</sub>iA 's random unstructured stuff (Related posts on my [blog\)](https://saturn.ffzg.hr/rot13/index.cgi?dobrica_pavlinu%C5%A1i%C4%87_s_random_unstructured_stuff#related_posts_on_my_blog)

# **Disk speed**

dpavlin@zut:~\$ sudo hdparm -tT /dev/cciss/c1d0 /dev/sda

/dev/cciss/c1d0: Timing cached reads: 2184 MB in 2.00 seconds = 1092.39 MB/sec Timing buffered disk reads: 324 MB in 3.02 seconds = 107.40 MB/sec /dev/sda: Timing cached reads: 2144 MB in 2.00 seconds = 1071.89 MB/sec Timing buffered disk reads: 136 MB in 3.02 seconds = 45.02 MB/sec

Insert joke about [enterprise storage](http://images.google.com/images?hl=en&q=enterprise+storage)

# **Add disk space to VE**

We are using normal Linux LVM with single logical volume for all VEs.

First, resize logical volume:

```
root@koha-hw:~# vgextend -L +80G /dev/vg/vz
vgextend: invalid option -- L
  Error during parsing of command line.
root@koha-hw:~# lvextend -L +80G /dev/vg/vz
  Extending logical volume vz to 100.00 GB
  Logical volume vz successfully resized
root@koha-hw:~# resize2fs /dev/vg/vz 
resize2fs 1.40-WIP (14-Nov-2006)
```
Filesystem at /dev/vg/vz is mounted on /vz; on-line resizing required old desc\_blocks = 2, new\_desc\_blocks = 7 Performing an on-line resize of /dev/vg/vz to 26214400 (4k) blocks. The filesystem on /dev/vg/vz is now 26214400 blocks long.

root@koha-hw:~# df -h /vz/ Filesystem Size Used Avail Use% Mounted on /dev/mapper/vg-vz 99G 20G 79G 21% /vz

#### Then, take a look how much space does VEs take:

root@koha-hw:~# vzlist -o veid,diskspace,diskspace.s,diskspace.h,diskinodes,diskinodes.s,diskspace.h VEID DQBLOCKS DQBLOCKS.S DQBLOCKS.H DQINODES DQINODES.S DQBLOCKS.H 212052 11717220 15728640 20971520 61001 286527 20971520 212226 6407804 10485760 12582912 69011 435472 12582912

#### alternativly, you can also execute df inside VEs:

root@koha-hw:~# vzlist -o veid -H | xargs -i sh -c "echo --{}-- ; vzctl exec {} df -h" --212052-- Filesystem Size Used Avail Use% Mounted on simfs 15G 12G 3.9G 75% / tmpfs 2.0G 0 2.0G 0% /lib/init/rw tmpfs 2.0G 0 2.0G 0% /dev/shm --212226-- Filesystem Size Used Avail Use% Mounted on simfs 10G 6.2G 3.9G 62% /<br>tmpfs 2.0G 0 2.0G 0% / tmpfs 2.0G 0 2.0G 0% /lib/init/rw tmpfs 2.0G 0 2.0G 0% /dev/shm

next, we will set diskpace on both VEs (becase we want them to share all available resources) to new logical volume size:

root@koha-hw:~# vzlist -o veid -H | xargs -i vzctl set {} --diskspace 100G:100G --save Saved parameters for VE 212052 Saved parameters for VE 212226

This VEs are not in production, and one is development version of another. When we move to production, we want to enforce more strict limit on disk usage, to protect production machine from running out of disk space in case the development one goes wild.

## **VE management**

We usually want to do some operations on bunch of VEs at once. This can be done using  $vzctl$ exec in one sweep like this:

#### **Update Debian**

vzlist -H -o veid | xargs -i vzctl exec {} 'apt-get update && apt-get -y upgrade' 2>&1 | tee ~/lo

#### **Quick reporting**

You can read more about [groupby.pl and sum.pl on my blog](http://blog.rot13.org/2008/05/group_by_data_in_shell_pipes.html).

```
# install dependencies which are not part of standard lenny (sorry!)
cpanp i IPC::System::Simple
dpavlin@mjesec:~$ vzps -E axv --no-headers \
  | groupby.pl 'sum:($7+$8+$9*1024),1,count:1' --join 'sudo vzlist -H -o veid,hostname' --on 2 \
  | sort -rn | align | sum.pl -h
webgui.rot13.org 23 1026M OOOOOOOOOOOO 1026M
0 385 855M OOOOOOOOOO------------ 1882M
saturn.ffzg.hr 32 544M OOOOOO----------------------- 2427M
eprints.ffzg.hr 18 351M OOOO----------------------------- 2778M
arh.rot13.org 20 224M OO---------------------------------- 3003M
```
#### **find getty processes**

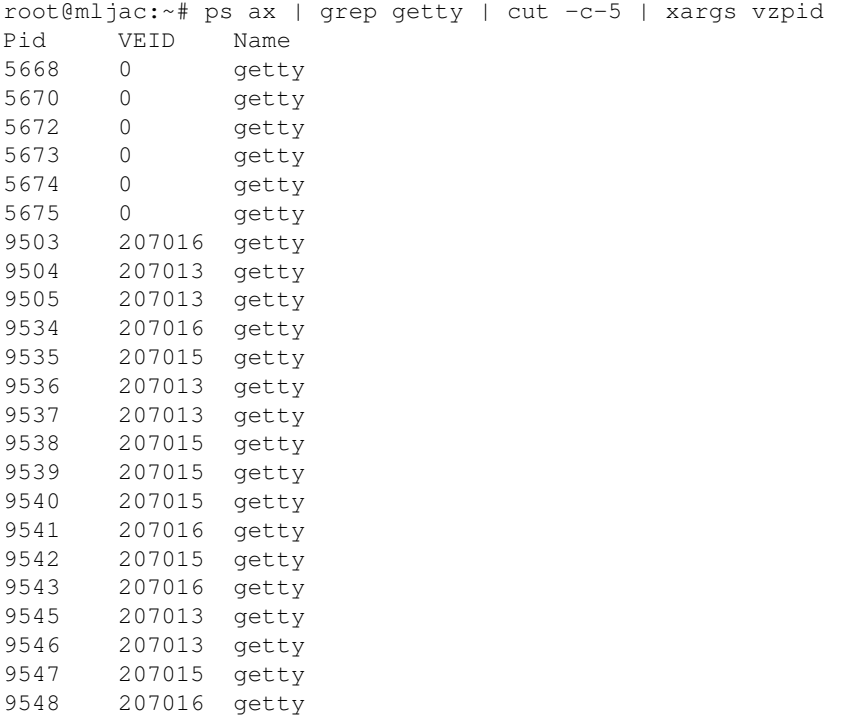

## **devices inside VE**

For example, [fuse](http://wiki.openvz.org/FUSE)

dpavlin@brr:/dev\$ vzctl set 100 --devices c:10:229:rw --save

# **Links**

• [Recent Advances in the Linux Kernel resource management](http://community.livejournal.com/openvz/27178.html)

# **vz-tools**

[vz-tools](https://saturn.ffzg.hr/rot13/index.cgi?vz_tools)

Suite of perl scripts in spirit of [xen-tools](http://www.xen-tools.org/) but for [OpenVZ](http://openvz.org/)

t=0x90a00000 co\_ol

Contents: [Dobrica PavlinuÅ<sub>i</sub> iÄ's random unstructured stuff]

- Dobrica PavlinuÅ<sub>i</sub>jÄ 's random unstructured stuff (Installation)
	- Dobrica PavlinuA<sub>i</sub>iA 's random unstructured stuff (Install perl dependencies from [Debian packages\)](https://saturn.ffzg.hr/rot13/index.cgi?dobrica_pavlinu%C5%A1i%C4%87_s_random_unstructured_stuff#install_perl_dependencies_from_debian_packages)
	- Dobrica PavlinuA<sub>i</sub>iA 's random unstructured stuff (Install utilities from Debian [packages\)](https://saturn.ffzg.hr/rot13/index.cgi?dobrica_pavlinu%C5%A1i%C4%87_s_random_unstructured_stuff#install_utilities_from_debian_packages)
	- ◆ Dobrica PavlinuÅiiÄ 's random unstructured stuff (Checkout source)
	- Dobrica PavlinuA<sub>i</sub>iA 's random unstructured stuff (Check and install perl modules [from CPAN\)](https://saturn.ffzg.hr/rot13/index.cgi?dobrica_pavlinu%C5%A1i%C4%87_s_random_unstructured_stuff#check_and_install_perl_modules_from_cpan)
- Dobrica PavlinuÅ<sub>i</sub>jÄ 's random unstructured stuff (Usage)
	- ◆ Dobrica PavlinuÅ<sub>i</sub>iÄ's random unstructured stuff (vz-create.pl)
	- ◆ Dobrica PavlinuÅ¡iÄ 's random unstructured stuff (vz-optimize.pl)
	- Dobrica PavlinuÅ<sub>i</sub>jÄ 's random unstructured stuff (vz-clone.pl)
- Dobrica PavlinuÅ<sub>i</sub>jÄ 's random unstructured stuff (Source)

# **Installation**

### **Install perl dependencies from Debian packages**

This step is optional. If you don't want to use perl modules from packages provided by your distribution, skip this step, and modules will be automatically installed in next one.

sudo apt-get install libio-prompt-perl libregexp-common-perl libdata-dump-perl

## **Install utilities from Debian packages**

sudo apt-get install host

## **Checkout source**

svn co svn://svn.rot13.org/vz-tools/trunk vz-tools

## **Check and install perl modules from CPAN**

```
cd vz-tools
perl Makefile.PL
make
```
Please note that there is no need to run make install

Tools are runnable from current directory. This will probably change in later versions.

# **Usage**

This is quick hand-on overview of commands to get you started.

All commands must be started with root priviledges

#### **vz-create.pl**

This will perform following steps:

- Create new virtual machine bootstraped using debootstrap
- Change root password
- Create single user
- Make small custimization like installing vim and [apt-iselect](http://www.rot13.org/~dpavlin/apt-iselect.html)

All commands will be echoed on screen, **even passwords**. However, if you want to learn steps in creating OpenVZ VE, this is very helpful.

To run interactive session which asks questions use:

./vz-create.pl

Other alternative is to just enter hostname (defined in /etc/hosts for example)

./vz-create.pl my-new-ve.exmple.com

or by specifing IP adress

./vz-create.pl 192.168.42.42

### **vz-optimize.pl**

#### **vz-clone.pl**

root@black:~/vz-tools# time ./vz-clone.pl create 1001 Clone VE 1001 -> 101001 found LV /dev/vg/vz for /vz vzquota : (warning) Quota is running, so data reported from quota file may not reflect current va quota for 1001 | 10485760 < 20971520 | usage: 7826792 using existing /dev/vg/vz-clone-101001 Mounting /dev/vg/vz-clone-101001 to /tmp/vz-clone-101001 rsync /vz/private/1001 -> /tmp/vz-clone-101001/private 101001 new IP number: 10.42.42.42 101001 new hostname: clone-42.example.com

Please review config file: /etc/vz/conf/101001.conf Add NAT for new VE with: iptables -t nat -A POSTROUTING -o eth0 -j MASQUERADE Start clone of 1001 with: vzctl start 101001

```
real 1m57.347s
user 0m2.252s
sys 0m8.591s
```
# **Source**

fetchrss: http://svn.rot13.org/index.cgi/vz-tools/rss/trunk

• There was an error: 404 Not Found

# **Related posts on my blog**

fetchrss: http://blog.rot13.org/mt/mt-search.cgi?search=openvz&Template=feed&IncludeBlogs=1

There was an error: 500 read failed: error:14094410:SSL • routines:SSL3\_READ\_BYTES:sslv3 alert handshake failure | error:140940E5:SSL routines:SSL3\_READ\_BYTES:ssl handshake failure